#### 14. óra Word\_4 Tabulátorok

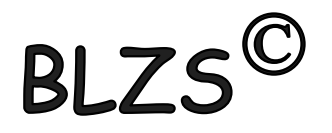

- Szöveg tabulálása előtt kiválasztom a megfelelőt!
- Kitöltés során (vonal, szaggatott, pontozott) bármelyik tabulátort használhatom

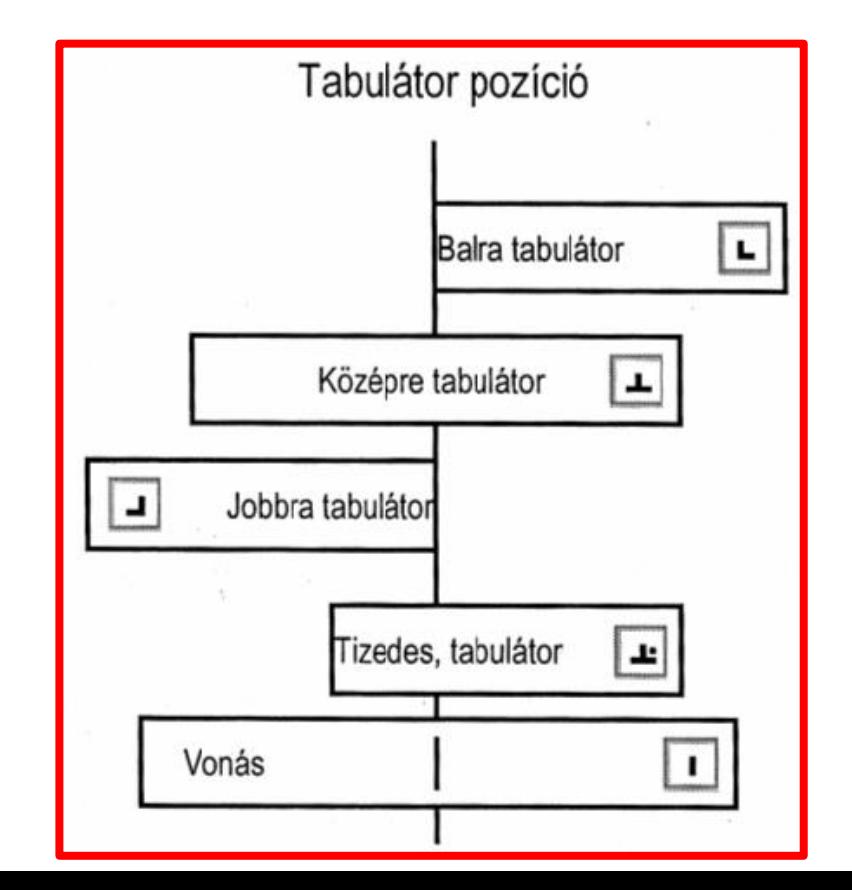

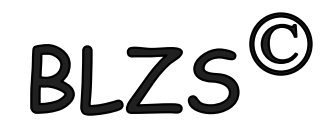

# Vonalzón elhelyezhetjük a kiválasztott tabulátorokat

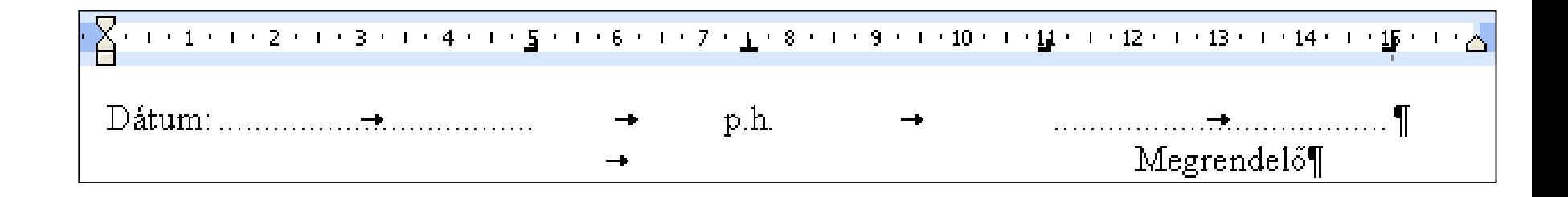

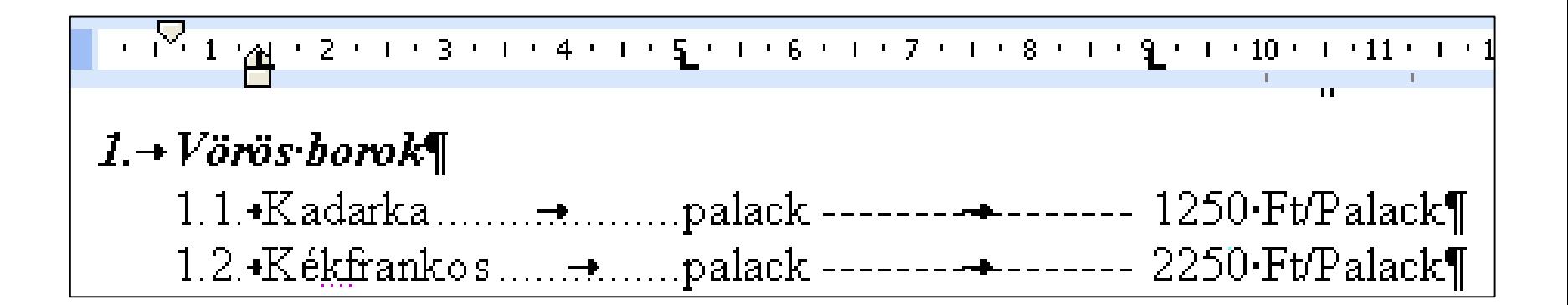

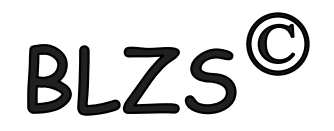

# Vonalzó ki be kapcsolása Nézet menüpont

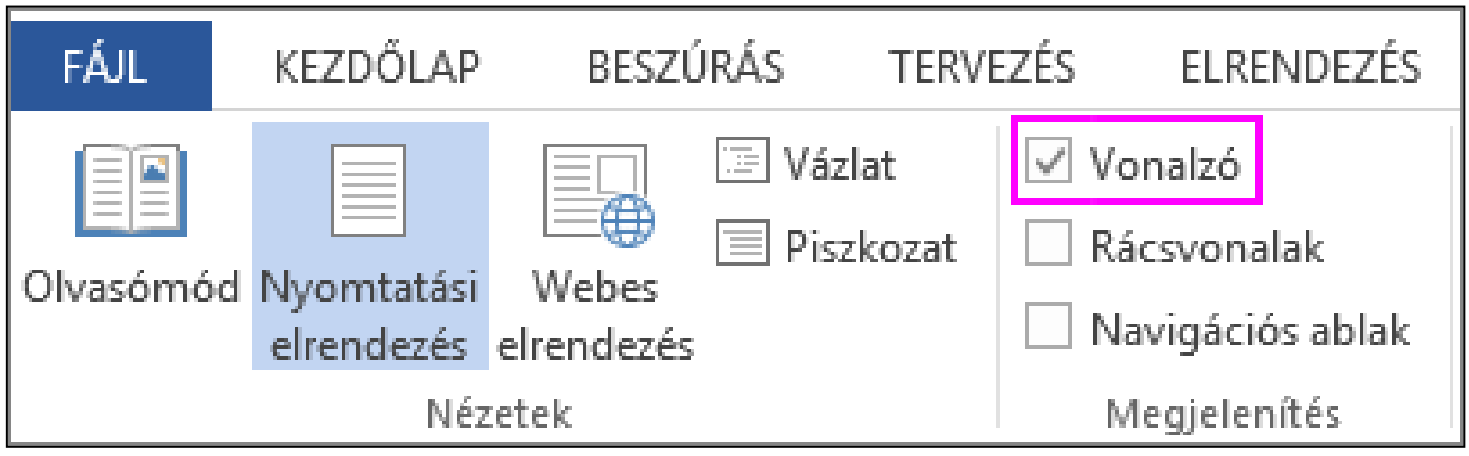

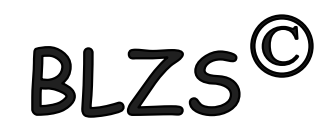

# Tabulátor használata vonalzó nélkül Jobb klikk és választom a bekezdés pontot

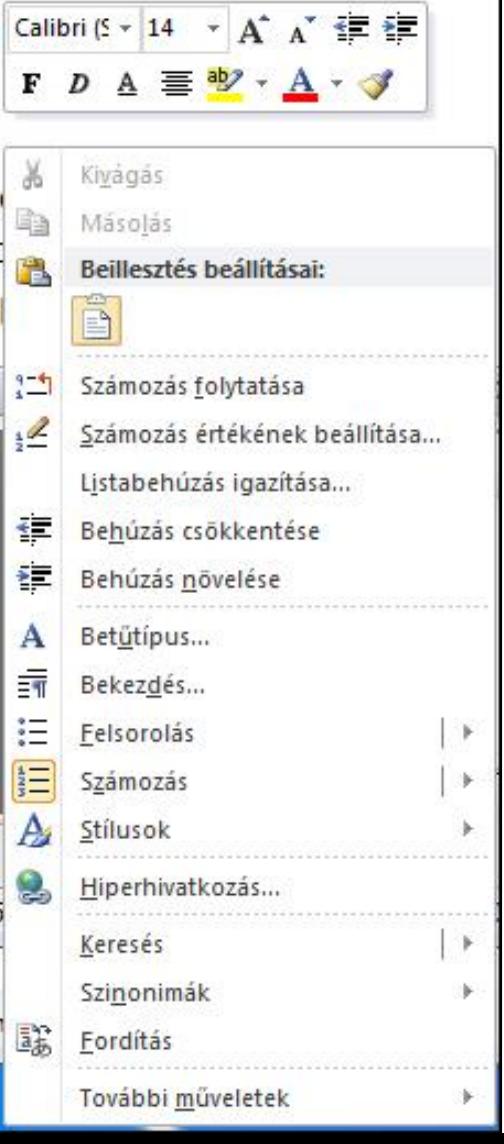

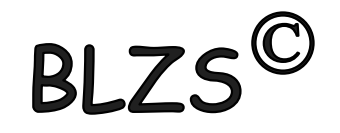

# Tabulátor használata vonalzó nélkül Kezdőlap és választom a bekezdés pontot

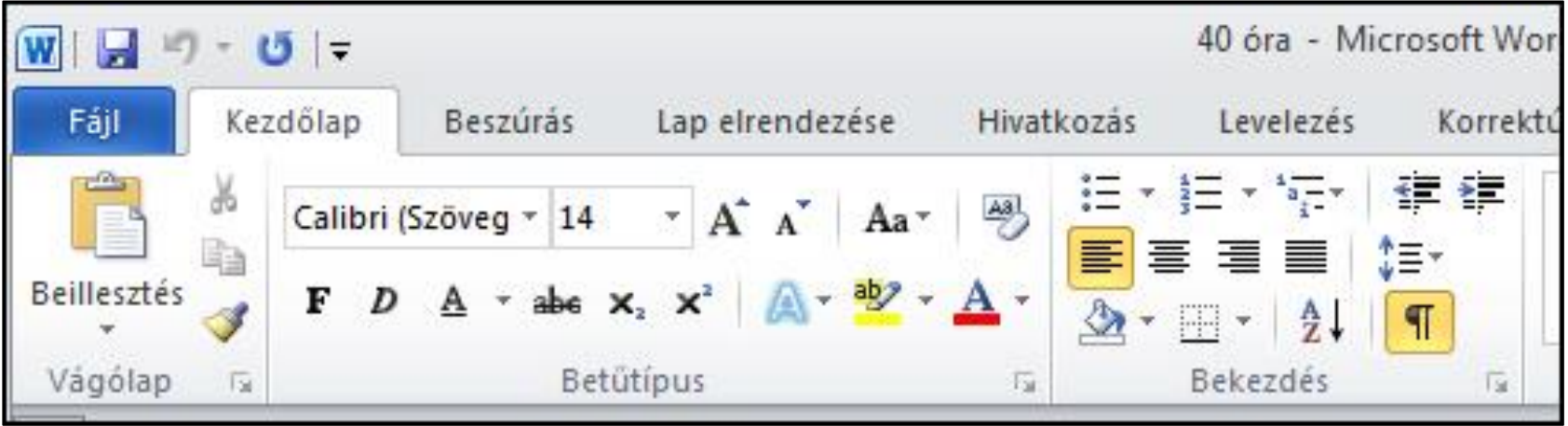

## Bekezdés -> Tabulátorok

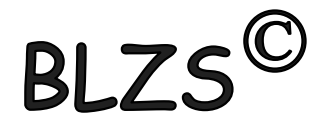

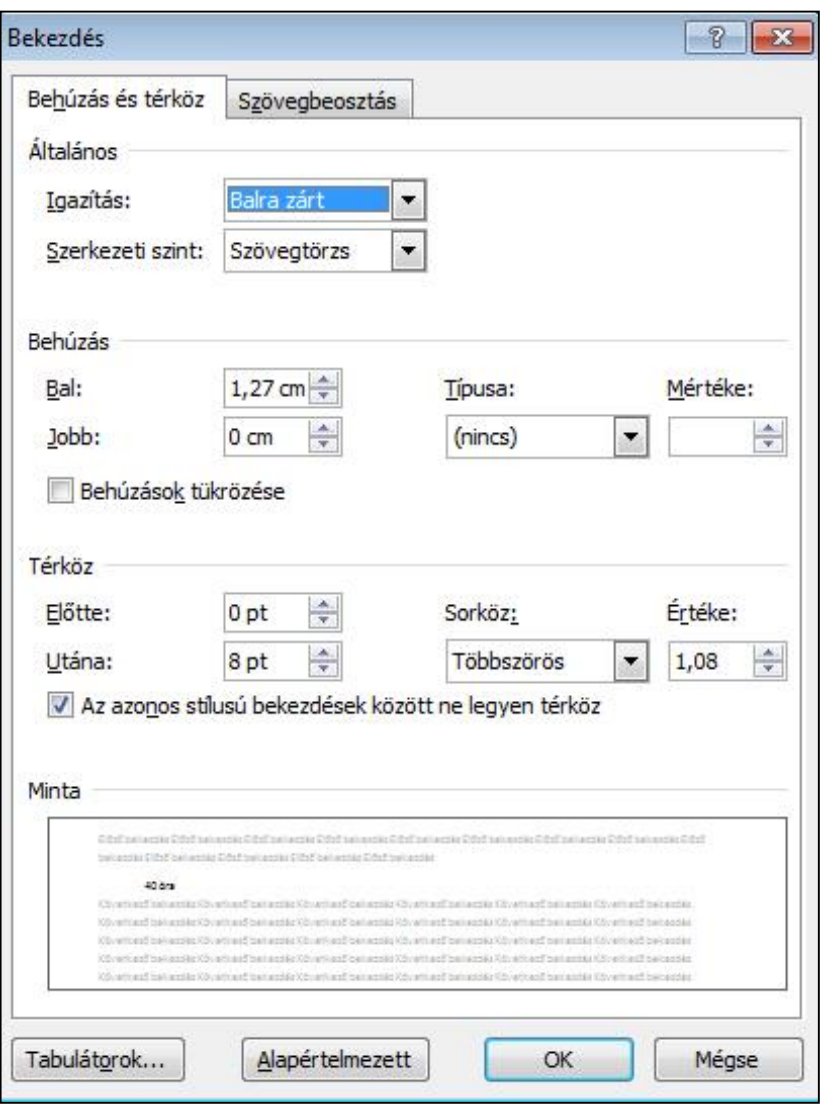

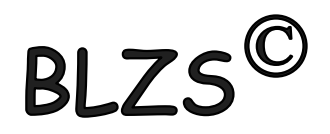

# Tabulátor panel

Begépeled a pozíciót -> (nem kell a cm megadni)

Beállítod az igazítást ->

Beállítod ha kell a kitöltést -> Ha több tabulátor használsz akkor egyesével felveszed ->

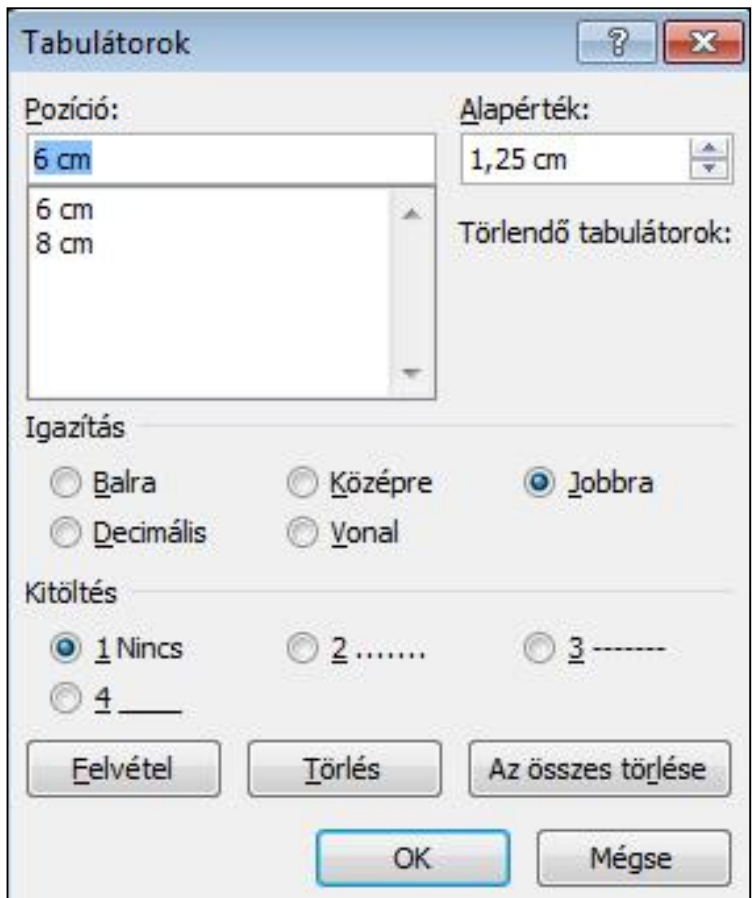

Képek

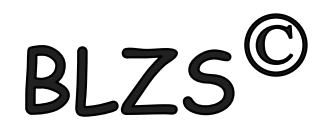

Képek beillesztése: több módon is beilleszthetünk dokumentumunkba:

- Fájlban tárolt képeket szúrhatunk be.
- Vágólap segítségével másik alkalmazásból másolhatunk át képeket.
- Vágólap segítségével csatolhatunk képeket.
- A ClipArt képgyűjteményből illeszthetünk be képeket.
- Internet (online képek)

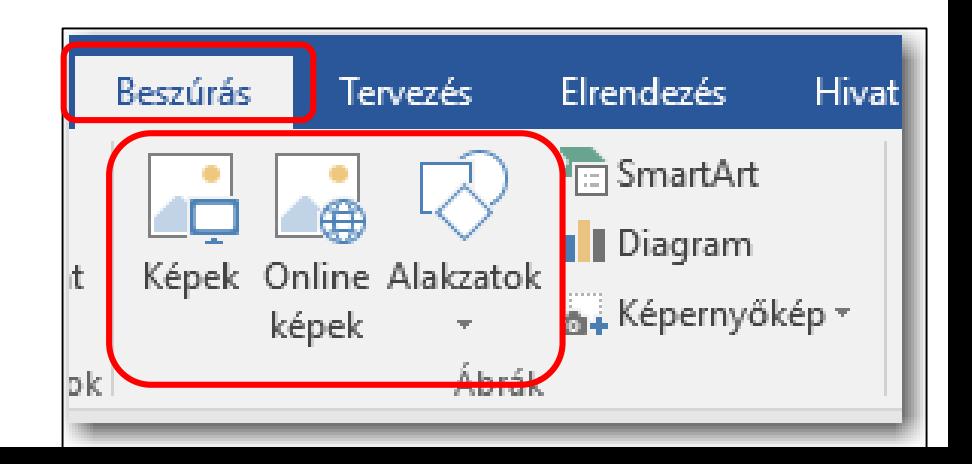

# Képek formázása:

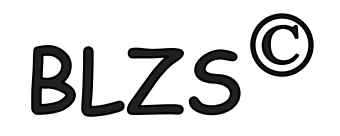

Képek beszúrásakor a képernyő tetején megjelenik a Képeszközök / Formátum menüszalag. Segítségével módosíthatjuk, hogy a kép vagy ClipArt-elem miként legyen elhelyezve a dokumentumon belül. A Képeszközök / Formátum menüszalagon találjuk a képek formázásánál leggyakrabban használt parancsokat. (efektusok, keretek)

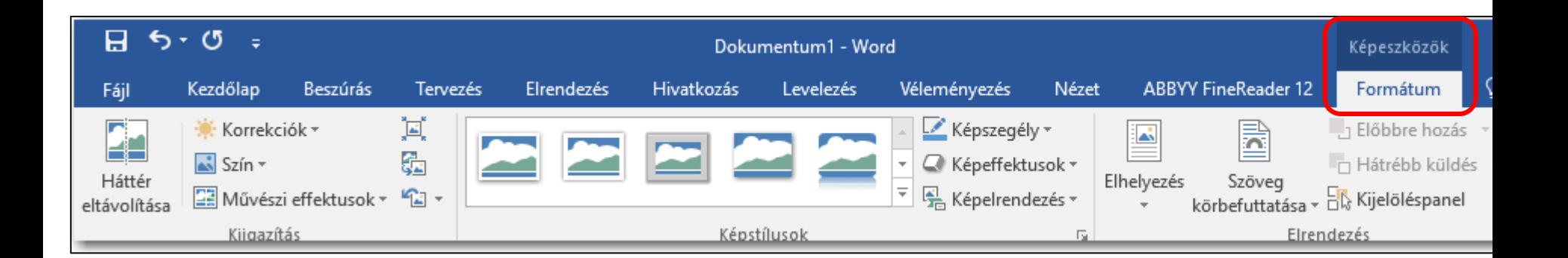

# Képek méretezése:

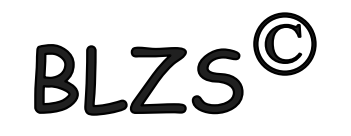

A képek sarkain lévő méretező pontokat a bal egérgomb lenyomása mellett húzva arányosan tudjuk növelni vagy csökkenteni a kép méretét. A többi méretező pont segítségével vízszintes és függőleges irányban nyújthatjuk képünket.

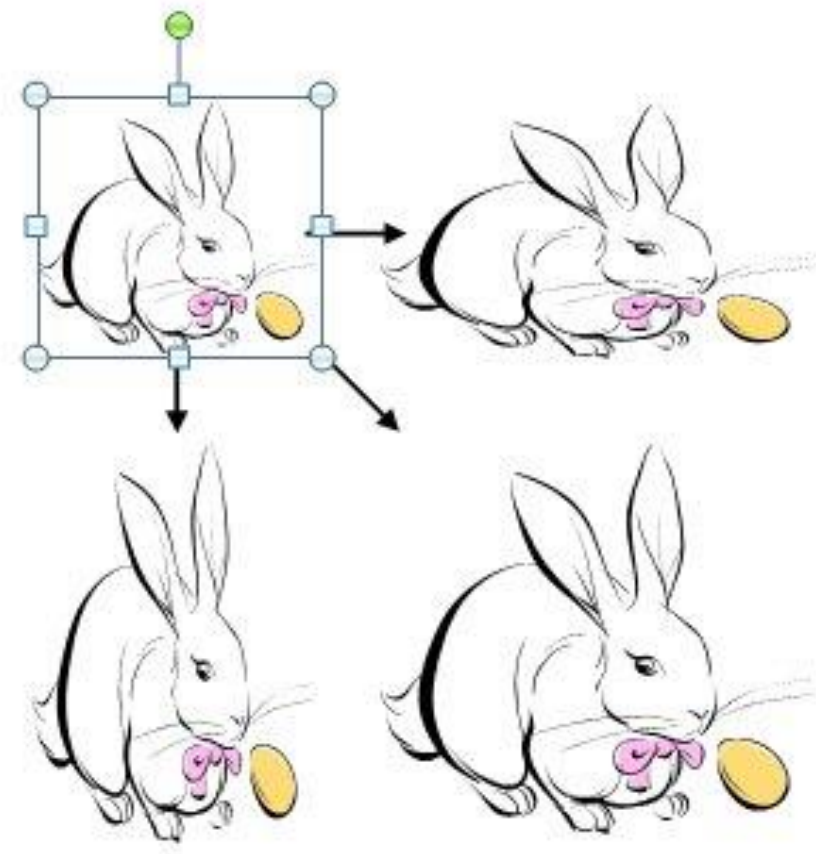

## Wordart

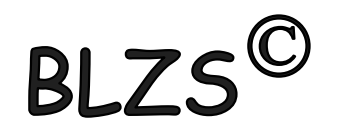

Látványos szövegek készíthetők WordArt stílusok használatával.

WordArt beszúrásához a Beszúrás menüszalag, Szöveg ikoncsoportjában az WordArt ikonját használhatjuk.

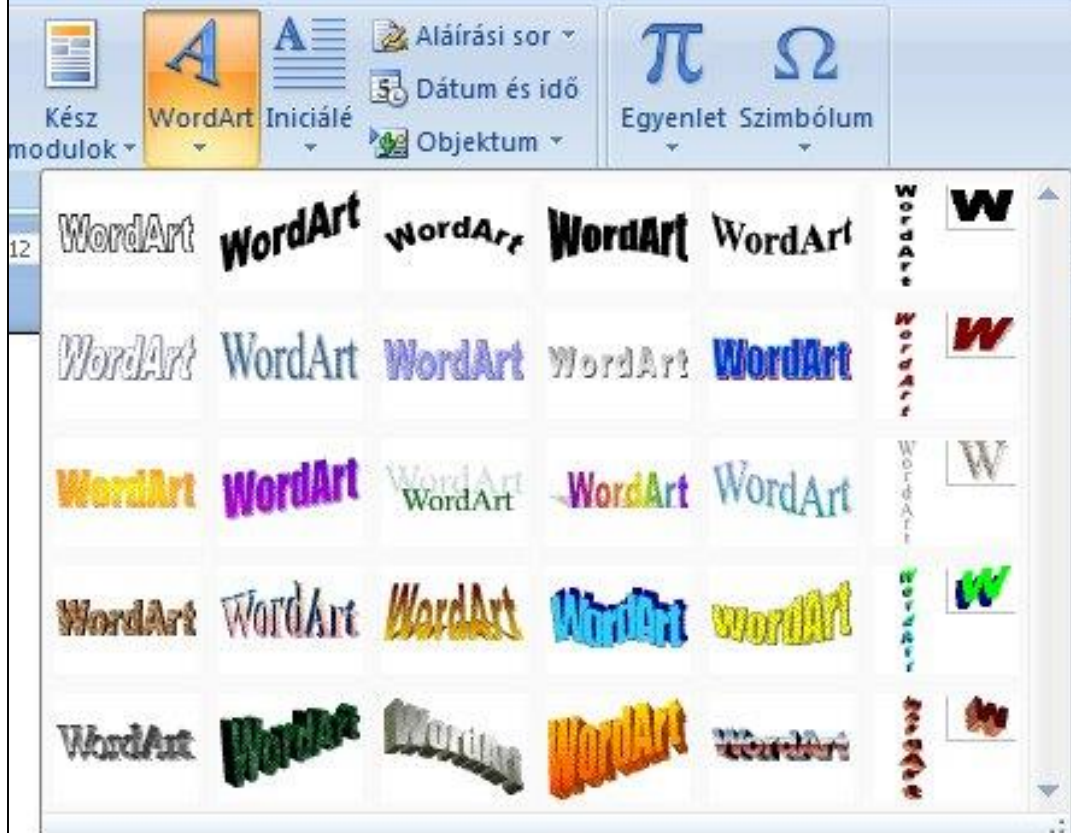

## Wordart

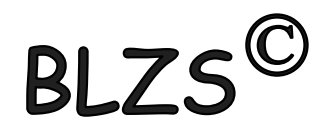

Rákattintva kész stílusok közül választhatunk. A stílus kiválasztása után a WordArt szöveg szerkesztése párbeszédpanelen adhatjuk meg a szöveget.

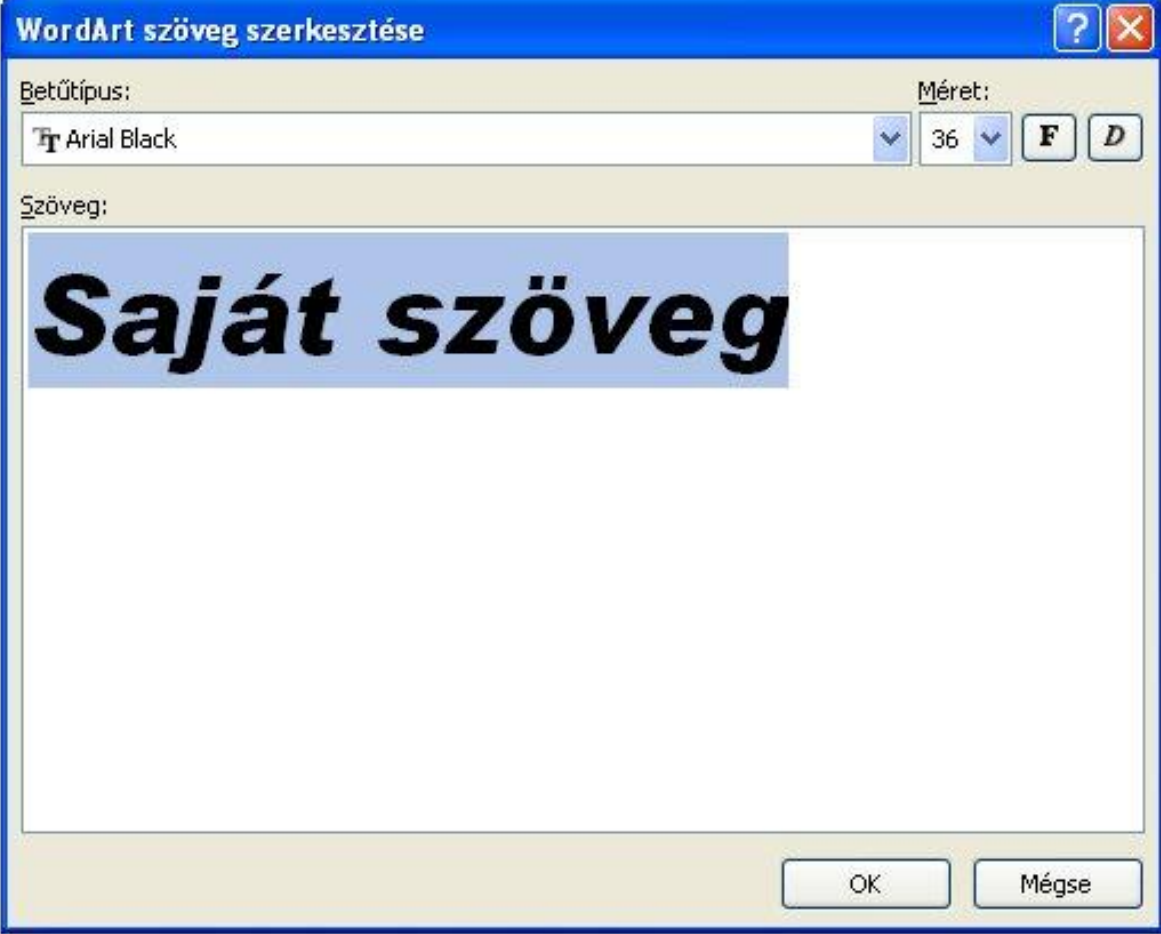

# Wordart formázása:

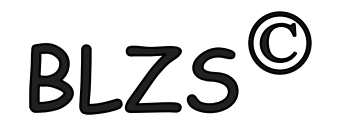

Egy WordArt szöveg beszúrásakor az alakzatok beszúrásához hasonlóan a képernyő tetején új menüszalag jelenik meg a Rajzeszközök / Formátum menüszalag.

(kész stílusok, szöveg szín, árnyék, tükröződés, térhatás, és további érdekes effektusok beállítását.) A Szöveg csoportban állíthatjuk be a térközt, igazítást és a szövegirányt. A WordArt szöveg egyéb jellemzőit az alakzatoknál megismert módon kezelhetjük.

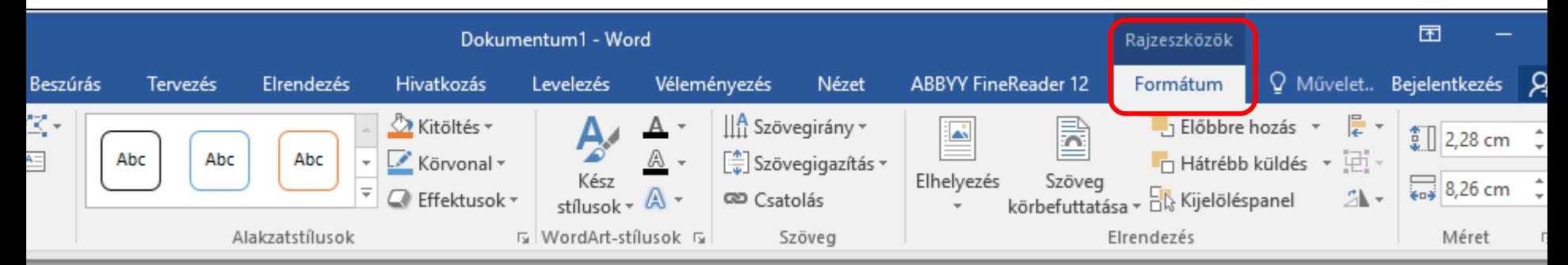

## Szegélyek és mintázatok

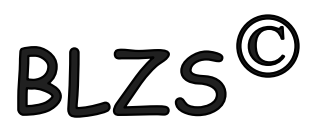

#### Két lehetőség:

1. Kezdőlap menüszalag -> Szegélyek ikonnal

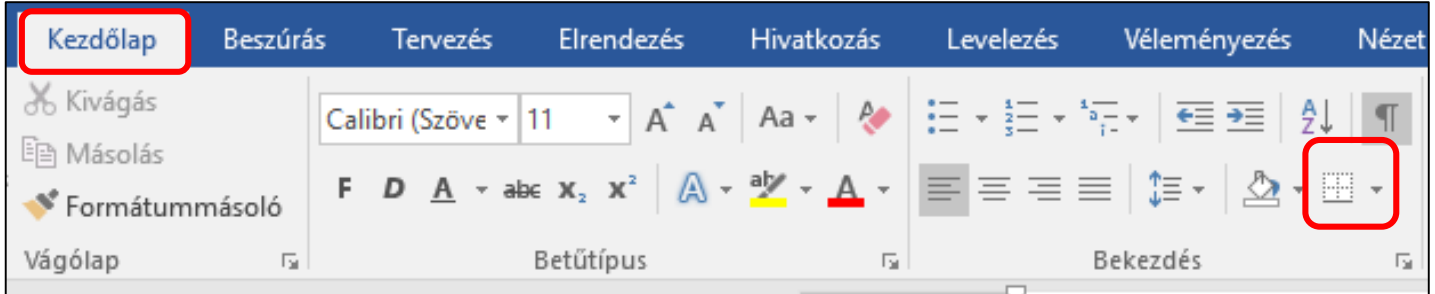

#### 2. Tervezés menüszalag -> Oldalszegélyek ikon

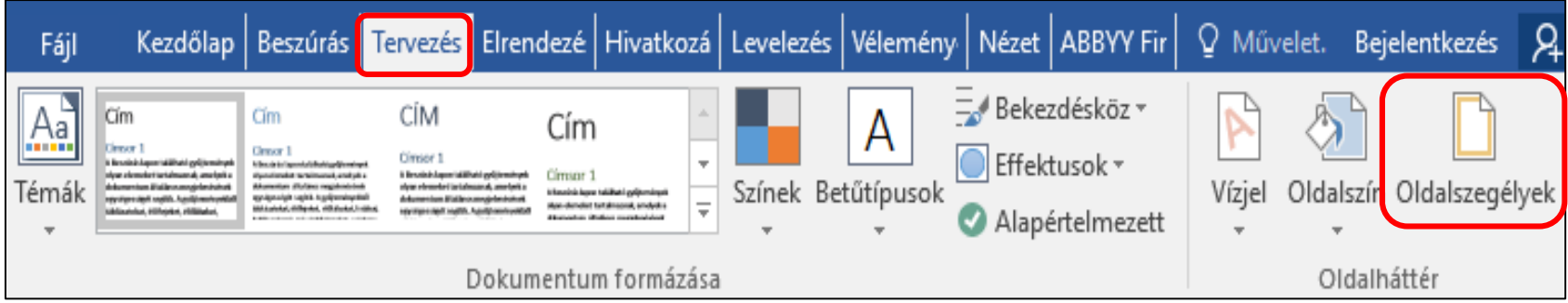

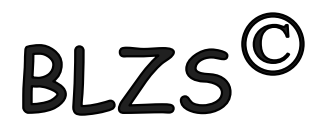

#### A szegélyek és mintázatok menüpontban 3 lehetőség közül választhatunk:

#### Szegély, oldalszegély és mintázat

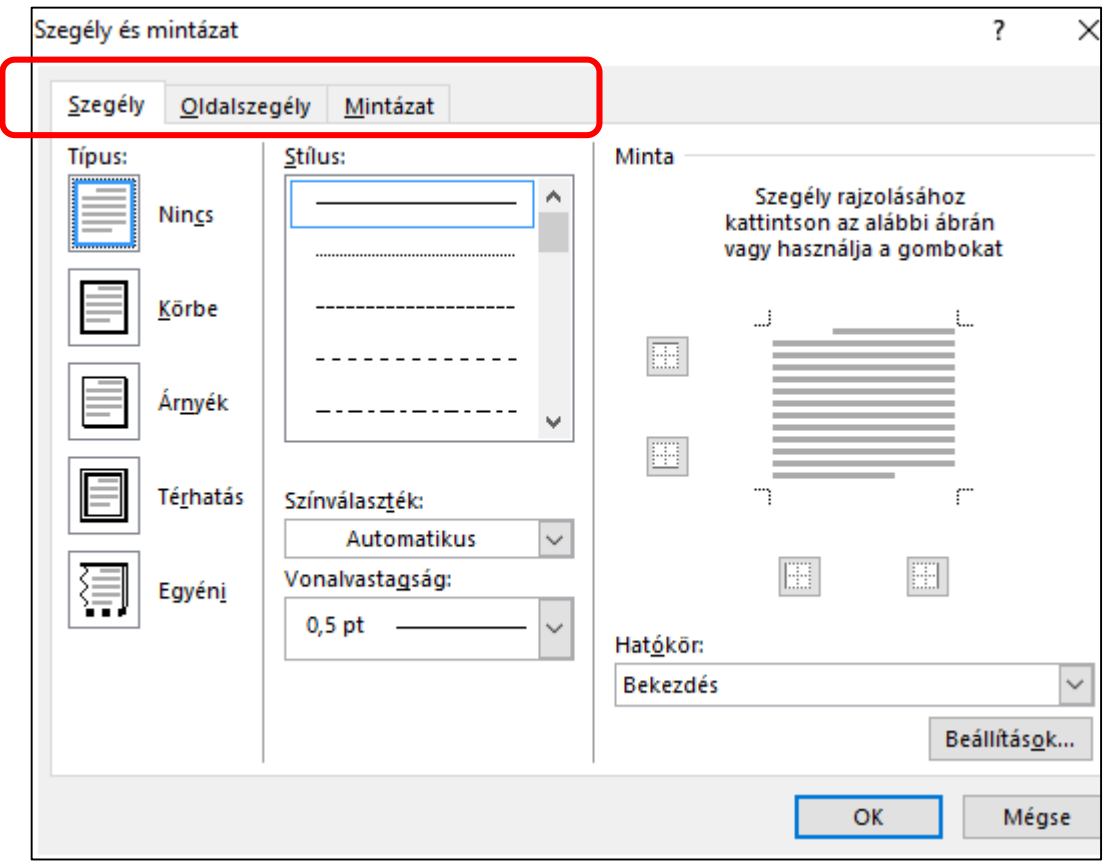

## Gyakorló feladat 35. feladat

#### XYZ GALÉRIA

**Budapest** 

«név»

«cím»

<u>Tárgy: Értesítés a soron következő árverésről</u>

**Tisztelt Partnerünk!** 

Az XYZ Galéria értesíti Önt, hogy következő hó 10-én megtartja soron következő árverését. A mellékelt katalógusban megtalálja mindazon tárgyak jegyzékét, amelyre licitálhat.

Külön fel szeretnénk hívni figyelmét két olyan ritkaságra, melyek galériánk legújabb szerzeményei, és még soha nem kerültek árverésre:

A 0879-es tárgy: Kiklád ülő szobor, 1,5 m, i. e. 3000-ből.

A 4685-ös tárgy: Raffaello ez idáig ismeretlen, Dél-Olaszországban felbukkant festménye, a Mária, 1518-ból.

Kérjük, hogy részvételi szándékát mielőbb jelezni szíveskedjen a 987-6543-as telefonszámon vagy faxon (123-4567)!

A múltkori árveréshez hasonlóan most is biztosítjuk ügyfeleinknek az on-line árverezés lehetőségét. A katalógusban található tárgyakról további információt a fenti telefonszámon vagy galériánk weblapján kaphat.

Üdvözlettel:

Budapest, [aktuális dátum beszúrása]

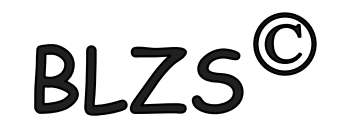

## Gyakorló feladat 38. feladat

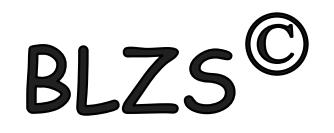

### MEGHÍVÓ

#### a gyógyszerészek XXXII. Nemzetközi Kongresszusára

A kongresszus helye: Seregélyes, Kastélyszálló

Ideje: 2009. 10. 06–10. 09-ig

A tervezett programot a mellékelt anyag tartalmazza.

Ellátást és szállást minden résztvevőnek tudunk biztosítani.

Kérjük, hogy az alábbi *Regisztrációs lapot* kitöltve juttassák el hozzánk faxon (987- $6421$ !

Részvételi díj a teljes időtartamra ellátással: 29 000 Ft/fo ellátás nélkül: 22 000 Ft/fő

#### Regisztrációs lap

Kérem jelentkezésünket nyilvántartásba venni az alábbiak szerint: Poszterigény: Előadások: Szállást igénylek (igen/nem) ........................ Ellátást igénylek (igen/nem) ........................ Aláirás: ...